## 4-2 入力データについて

 教室で実データを入力することに抵抗がある方は、練習用データを印刷してご利 用ください。(全 4 ページ)

データダウンロード先:happy-pctext.com/text-file/

完成後に金額等を修正することができますので、お名前等(P.33)はご自身の内 容で作成されることをお奨めします。

【データ例(1 ページ目)】

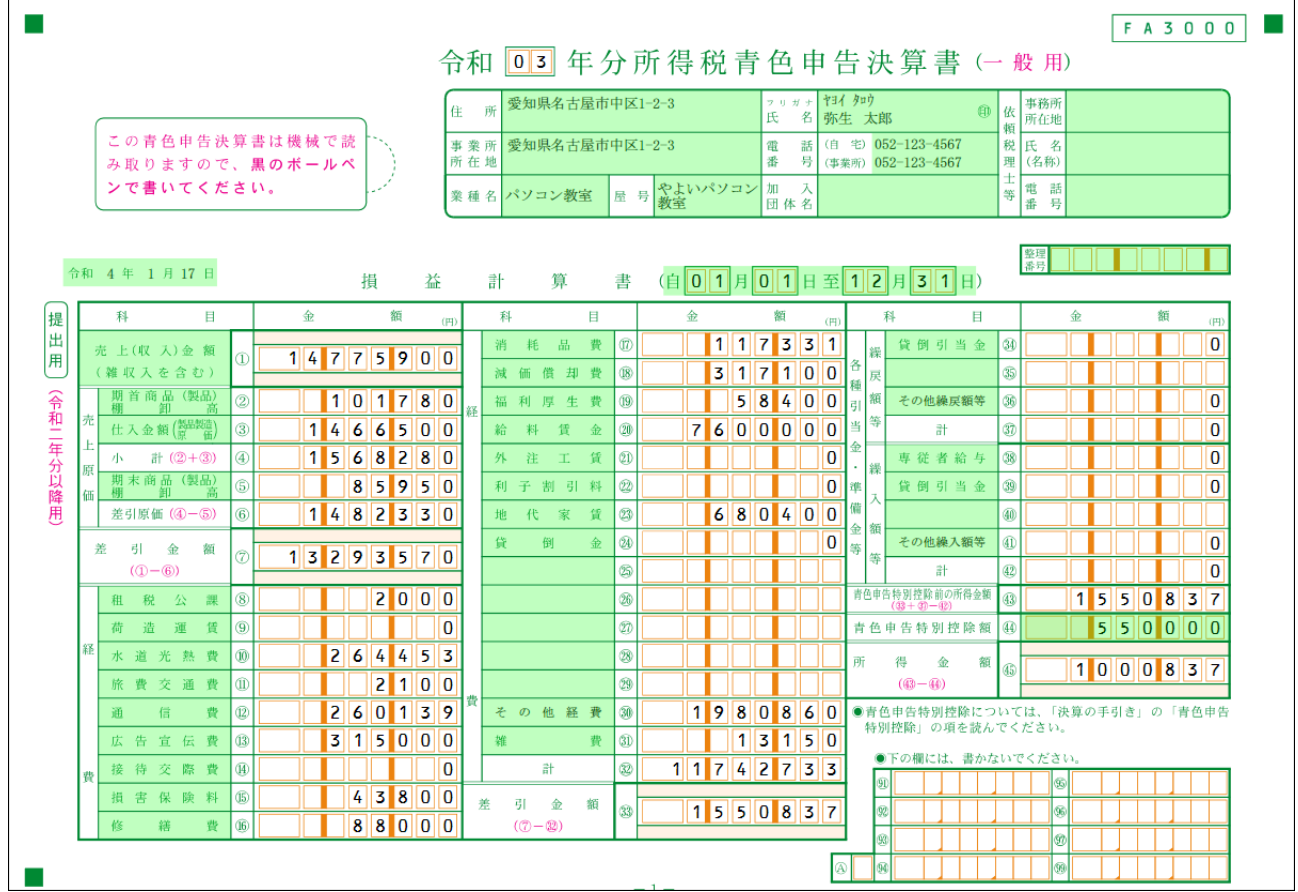

## 4-10 貸借対照表の作成

< 戻る

入力内容をクリア

する場

入力終了(次へ) >

入力データの一時保存<br>(作成を中断する場合)

前ページの手順②で「貸借対照表」を作成するにチェックを入れた場合、引き続 き、次の手順を行います。

テストデータを利用される場合は、4 ページ目を参照してください。 チェックを入れなかった場合は、次項へ進んでください。

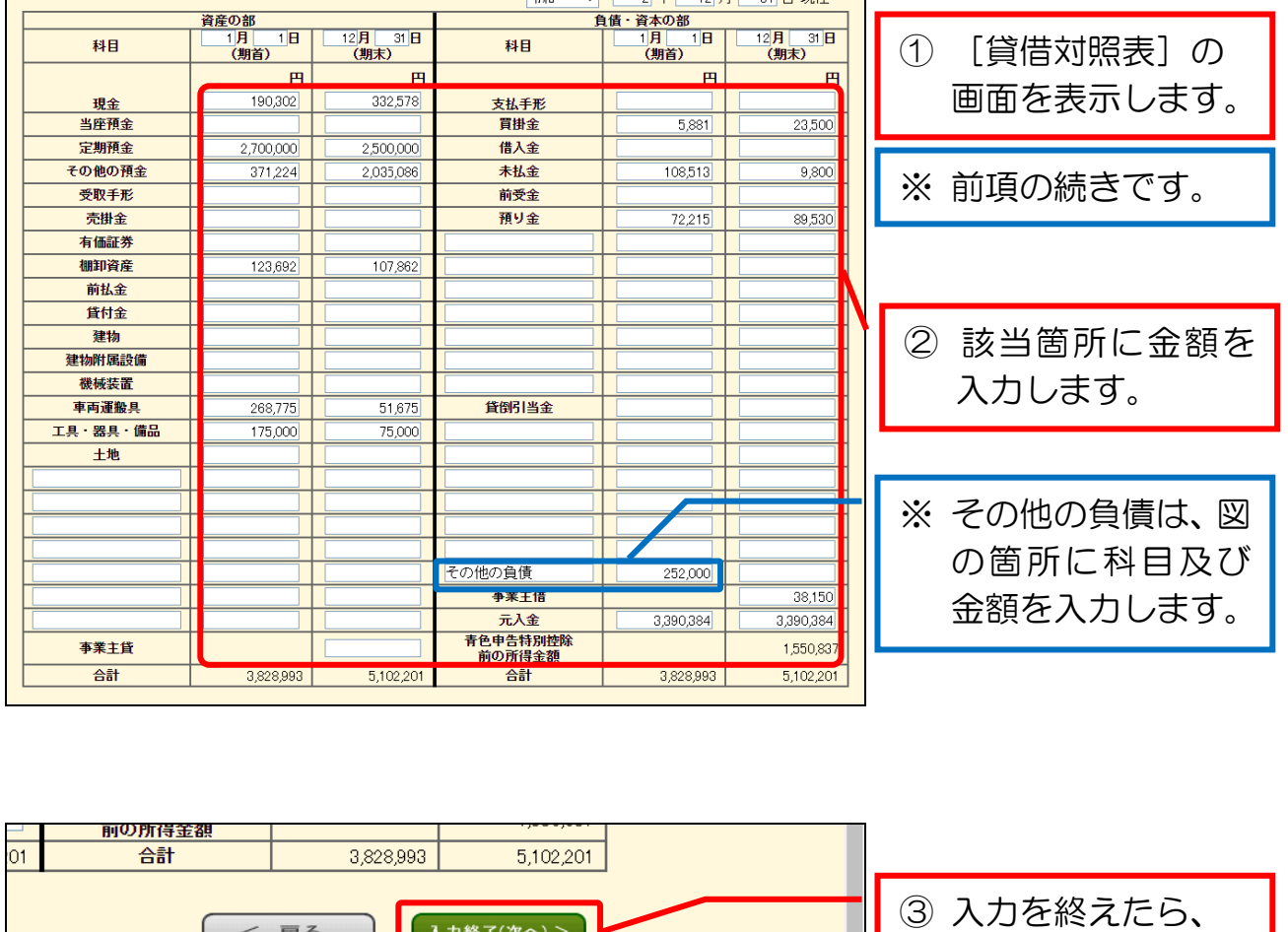

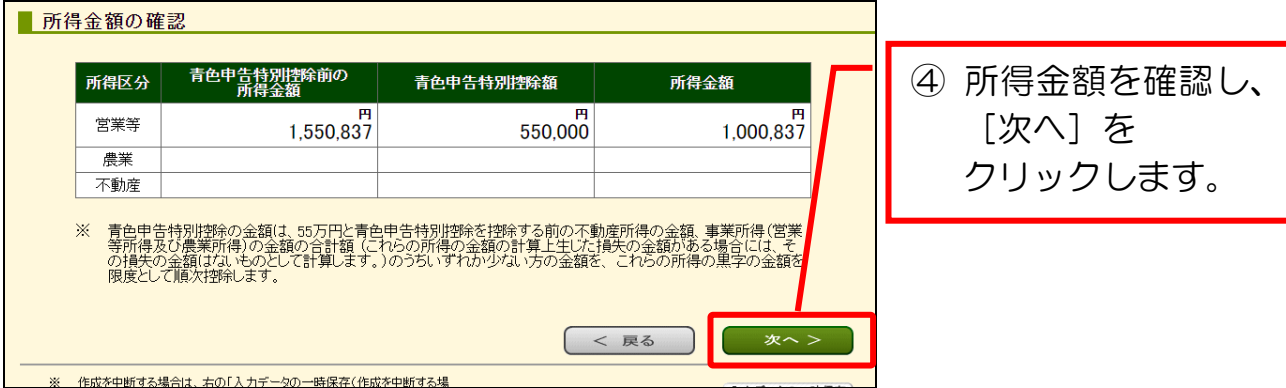

図の箇所を

クリックします。